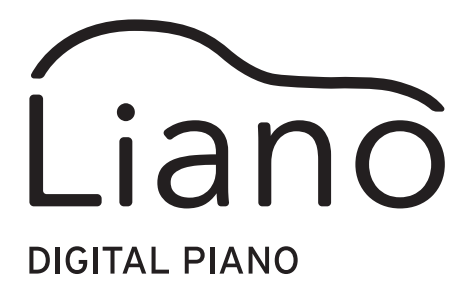

Instructions pour le mode Partner et les connexions USB-MIDI/USB-AUDIO

## 

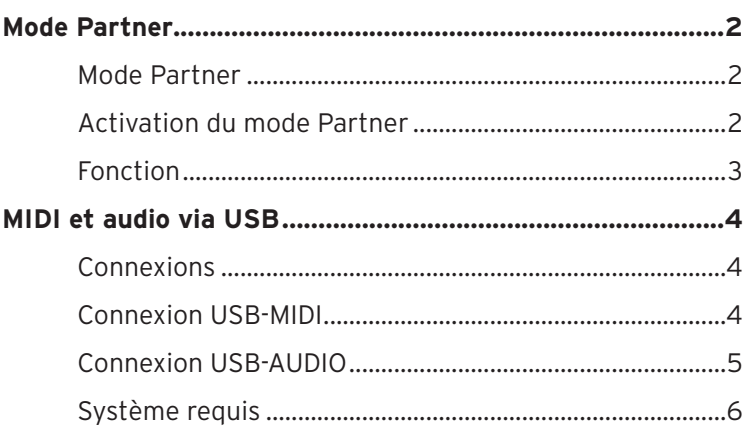

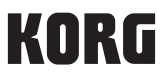

# **Mode Partner**

### <span id="page-1-0"></span>**Mode Partner**

Le mode Partner est un outil pédagogique spécialement conçu pour l'enseignement de l'instrument, tant dans le cadre de leçons privées que dans l'éducation musicale à l'école. Ce mode est en fait une fonction permettant à deux personnes de jouer dans la même tessiture sur un seul et même clavier.

### **Clavier**

Les notes jouées du côté droit du clavier (plage de clavier de Mi4 à Do8) sont transposées deux octaves vers le bas (Mi2–Do6).

Les notes jouées du côté gauche du clavier (plage de clavier de La0 à Mi♭4) sont transposées deux octaves vers le haut (La2–Mi♭6).

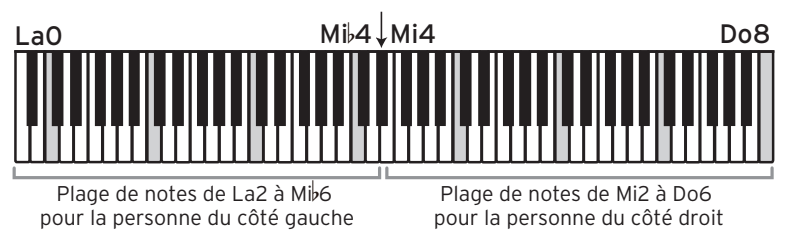

Les notes jouées dans la moitié gauche du clavier sont reproduites par le haut-parleur gauche (canal L), et les notes jouées dans la moitié droite du clavier sont reproduites par le haut-parleur droit (canal R).

Le point de partage et la plage de notes ne peuvent pas être modifiés en mode Partner.

## **Activation du mode Partner**

### **Activation du mode Partner**

Appuyez sur l'interrupteur tout en maintenant enfoncé le bouton METRONOME pour mettre l'instrument sous tension.

## **Désactivation du mode Partner (retour au mode normal)**

Mettez l'instrument hors tension, puis remettez-le sous tension en appuyant sur son interrupteur.

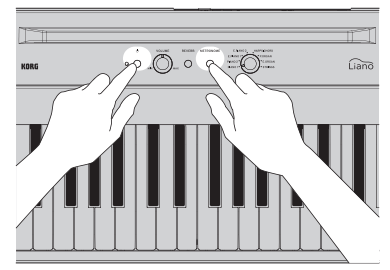

## <span id="page-2-0"></span>**Fonction**

### **Son**

Tournez la commande Sound pour changer simultanément les sons des moitiés gauche et droite.

Vous ne pouvez pas assigner de sons différents aux moitiés gauche et droite du clavier.

### **Volume**

Tournez la commande VOLUME pour régler simultanément le volume des moitiés gauche et droite.

Vous ne pouvez pas régler les moitiés gauche et droite du clavier sur des volumes différents.

### **Pédale de résonance**

Branchez la pédale interrupteur PS-3 fournie avec le Liano à la prise DAMPER afin de l'utiliser comme une pédale forte. L'effet de pédale forte est appliqué aux deux moitiés du clavier.

Vous ne pouvez pas appliquer l'effet de pédale forte de manière indépendante aux moitiés gauche et droite du clavier.

### **Fonctions avancées**

Souvenez-vous qu'en mode Partner, lorsque vous appuyez sur les boutons REVERB et METRONOME, seule la fonction de métronome est active.

## **MIDI et audio via USB**

<span id="page-3-0"></span>La connexion de l'instrument à votre ordinateur via un câble USB permet les opérations suivantes.

- Utiliser le Liano comme clavier MIDI pour piloter un générateur de son externe.
- Contrôler le Liano avec votre ordinateur afin de l'utiliser comme un module de son multitimbral à 16 parties.
- Lire de la musique sur votre ordinateur via les haut-parleurs du Liano, ou accompagner des plages.
- Jouer sur le Liano en enregistrant votre jeu sous forme de données audio avec votre ordinateur.

## **Connexions**

Raccordez le port USB de votre ordinateur Windows ou Mac au port USB ( $\leftarrow \rightarrow$ ) du Liano avec un câble USB (vendus séparément).

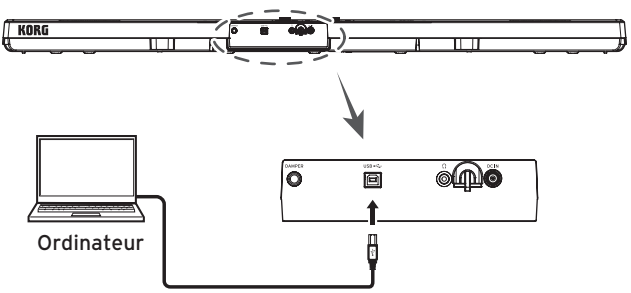

Selon les réglages, il se pourrait qu'un bruit fort soit produit quand vous branchez l'ordinateur. Réduisez donc le volume au minimum sur le Liano avant de le brancher à l'ordinateur.

## **Connexion USB-MIDI**

Quand vous branchez le Liano à votre ordinateur (Windows) pour la première fois, le pilote USB MIDI inclus dans votre système est automatiquement installé.

Téléchargez le pilote USB-MIDI de Korg sur le site internet de Korg (www.korg.com) et installez-le en suivant les instructions de la documentation fournie.

Le pilote MIDI USB standard inclus dans votre système Windows ne permet pas d'utiliser simultanément le Liano avec plusieurs applications. Pour pouvoir utiliser simultanément le Liano avec plusieurs applications, vous devez installer le pilote USB-MIDI de Korg.

Même si vous ne comptez pas utiliser le Liano avec des applications, nous vous recommandons d'installer le pilote USB-MIDI de KORG, car cela vous permettra d'obtenir une plus grande stabilité.

### <span id="page-4-0"></span>**Ports du Liano et du pilote**

#### **Port MIDI IN**

Pour contrôler un logiciel de votre ordinateur depuis le Liano, sélectionnez le port MIDI du Liano via les réglages d'entrée MIDI du logiciel.

#### **Port MIDI OUT**

Pour contrôler le Liano depuis un logiciel de votre ordinateur, sélectionnez le port MIDI du Liano via les réglages de sortie MIDI du logiciel.

## **Connexion USB-AUDIO**

### **Pour restituer le son de votre ordinateur sur les haut-parleurs du Liano.**

Vous pouvez lire de la musique sur votre ordinateur via les haut-parleurs du Liano et accompagner en jouant sur le clavier.

- 1. Réduisez le volume au minimum sur le Liano et l'ordinateur.
- 2. Reliez votre ordinateur au port USB ( $\leftarrow$ ) du Liano avec un câble USB. Quand vous raccordez le Liano à un ordinateur, ce dernier l'identifie comme un dispositif audio USB.
- 3. Sélectionnez "Liano" comme dispositif de lecture sur l'ordinateur, puis réduisez le volume au minimum.
- 4. Démarrez la lecture sur l'ordinateur et augmentez progressivement le volume. Augmentez le volume sur le Liano: le signal de l'appareil audio devrait être audible sur les haut-parleurs de l'instrument.
- 5. Réglez le volume à la fois sur l'ordinateur et le Liano. Pour accompagner de la musique lue sur l'ordinateur, réglez le volume de l'ordinateur et du Liano tout en jouant sur son clavier pour équilibrer les niveaux.

### **Enregistrez votre jeu sur le clavier du Liano avec un logiciel installé sur votre ordinateur.**

Vous pouvez utiliser un logiciel d'enregistrement (DAW) pour capturer votre jeu sur le clavier du Liano.

- 1. Réduisez le volume au minimum sur le Liano et l'ordinateur.
- 2. Reliez votre ordinateur au port USB ( $\leftarrow \rightarrow$ ) du Liano avec un câble USB. Quand vous raccordez le Liano à un ordinateur, ce dernier l'identifie comme un dispositif audio USB.
- 3. Sélectionnez "Liano" comme dispositif d'enregistrement dans le logiciel installé sur votre ordinateur.
- 4. Réglez le niveau d'enregistrement sur votre ordinateur tout en jouant sur le clavier du Liano.
- 5. Enregistrez le son produit par le Liano en suivant les instructions du logiciel d'enregistrement installé sur votre ordinateur.

## <span id="page-5-0"></span>**Système requis**

Pour avoir les infos les plus récentes sur le système d'exploitation, voyez notre page web dédiée (https://www.korg.com/support/os/).

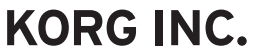

4015-2 Yanokuchi, Inagi-City, Tokyo 206-0812 JAPAN @2021 KORG INC.

www.korg.com Published 01/2022